Para cualquier inconveniente o duda técnica con relación a este sitio, puede escribirnos a webmasteroaxaca@ipn.mx

## ¿Cómo registrarse?

Desde cualquiera de las secciones de la página del congreso, deberá ubicar el botón de **Registrarse** en la esquina superior derecha, justo debajo del logo del CIIDIR, a un costado del botón de **Iniciar sesión**.

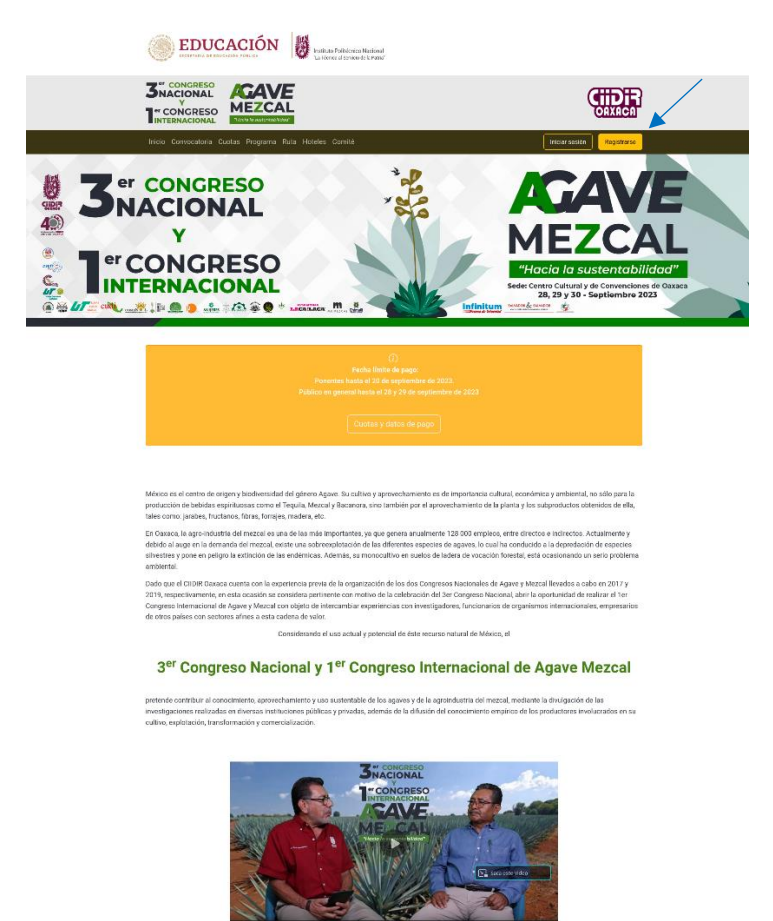

Al dar clic en el botón de **Registrarse**, será direccionado al formulario del apartado de **Crear nueva cuenta**, en donde deberá introducir sus datos, validarlos y guardarlos con el botón crear nueva cuenta.

Si no existe ningún inconveniente con su correo electrónico, se creará la cuenta y se enviará a este, un enlace para que ingrese por primera vez y pueda establecer una contraseña.

Es importante que valide que el correo no haya llegado a correos no deseados o spam.

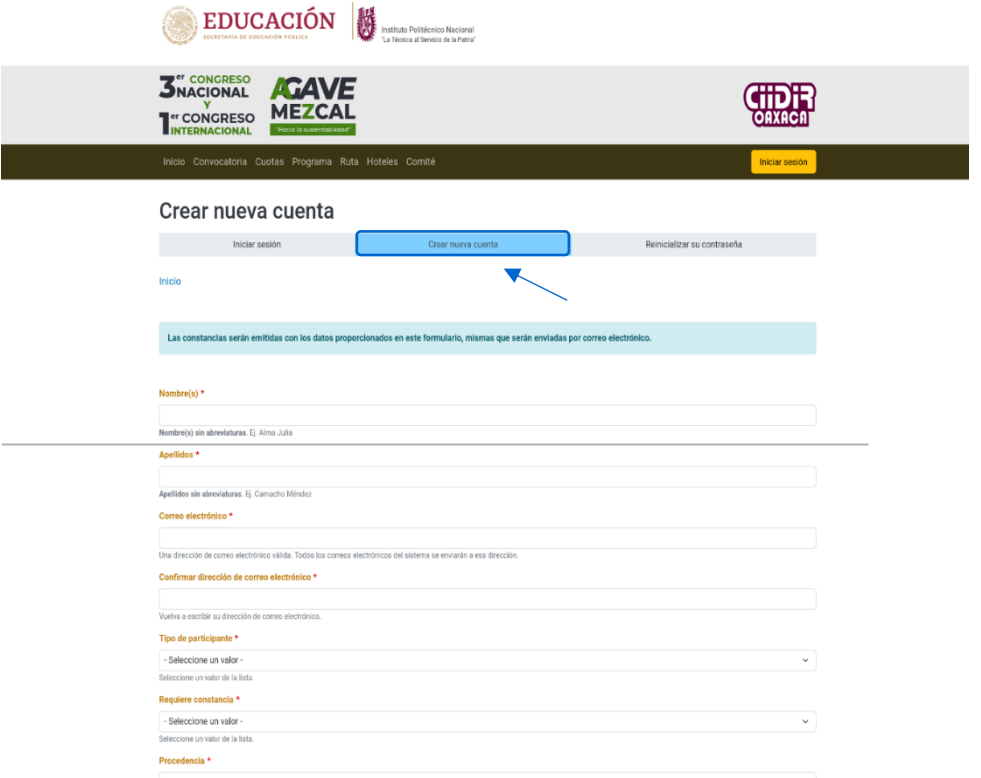

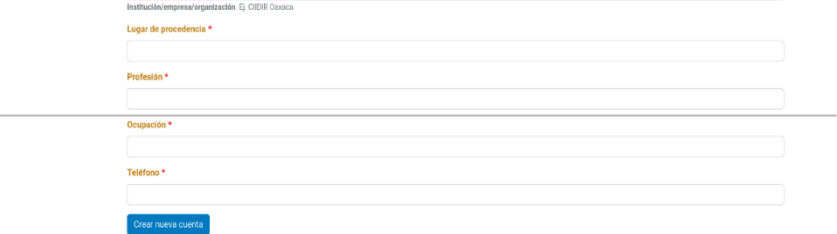

Si envió su resumen a través de este sitio, probablemente ya se encuentre registrado y no será necesario hacerlo nuevamente, solo valide sus datos de acceso iniciando sesión, en caso de no recordar la contraseña puede solicitar una nueva en la pestaña *Reinicializar su contraseña.*

Si en lugar del botón Iniciar sesión, ve el de **Cerrar sesión**, es porque ya tiene una cuenta y se encuentra dentro de ella.